# **Panasonic**

## **Netzwerkkamera Installationshandbuch**

# Modell-Nr. WV-NS950/G WV-NS954E

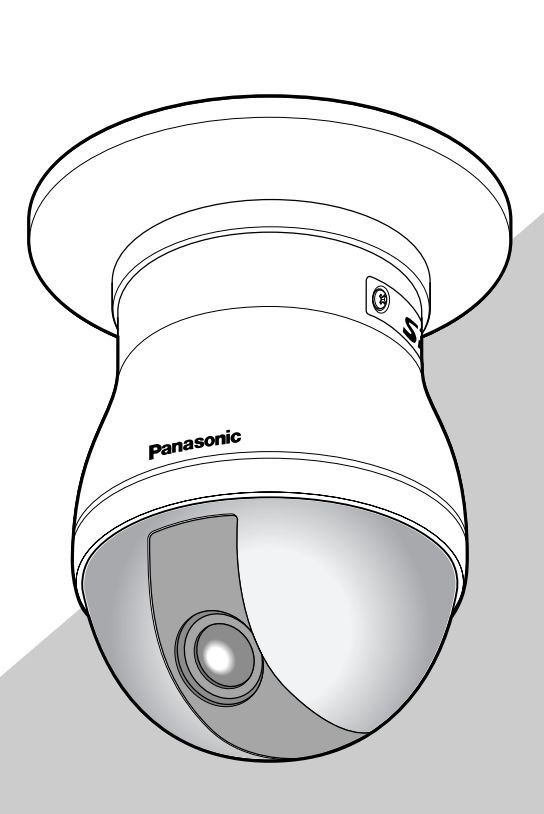

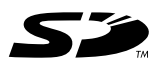

Bitte lesen Sie diese Bedienungsanleitung vor dem Anschließen und der Inbetriebnahme dieses Produkts aufmerksam durch und halten Sie sie jederzeit griffbereit.

Die Modellnummer erscheint in diesem Handbuch teilweise in abgekürzter Form.

Wir erklären in alleiniger Verantwortung, daß das Produkt, auf das sich diese Erklärung bezieht, mit der folgenden Normen oder normativen Dokumenten übereinstimmt. Gemäß den Bestimmungen der Richtlinie 2006/95/EC und 2004/108/EC.

#### **WARNUNG:**

- Dieses Gerät muss geerdet werden.
- Das Gerät ist an eine Netzsteckdose mit Schutzerdung anzuschließen.
- Das Gerät sollte vor Regen und Feuchtigkeit geschützt werden, um der Gefahr eines Brandes oder elektrischen Schlags vorzubeugen.
- Das Gerät sollte vor Tropf- und Spritzwasser geschützt und keine Flüssigkeiten enthaltende Gefäße wie Vasen darauf abgestellt werden.
- Alle mit der Installation dieses Produktes verbundenen Arbeiten sollten von qualifiziertem Kundendienstpersonal oder Systeminstallateuren vorgenommen werden.
- Anschlüsse müssen den örtlichen elektrotechnischen Vorschriften entsprechen.

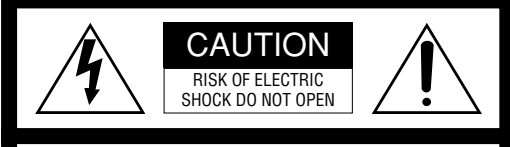

VORSICHT: WEDER DECKEL NOCH RÜCKPLATTE ABNEHMEN, UM DIE GEFAHR EINES ELEKTRISCHEN SCHLAGS ZU VERMEIDEN. DAS GERÄT ENTHÄLT KEINE BAUTEILE, DIE VOM KUNDEN GEWARTET WERDEN KÖNNEN.

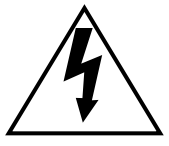

Das Blitzzeichen mit Pfeil im gleichseitigen Dreieck soll den Benutzer auf das Vorhandensein von nichtisolierter "gefährlicher Spannung" innerhalb des Gehäuses hiweisen, die so groß sein kann, daß sie Gefahr eines elektrischen Schlags darstellt.

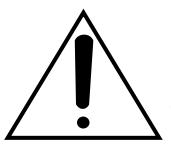

Das Ausrufezeichen im gleichseitigen Dreieck soll den Benutzer auf wichtige Bedienungs- und Wartungsanweisungen in den Unterlagen hinweisen, die dem Gerät beiliegen.

Schalten Sie den Netzschalter aus, um die Hauptstromversorgung aller Geräte abzutrennen.

#### **VORSICHT:**

Ein Netzschalter für alle Pole mit einem Kontaktabstand von mindestens 3 mm für jeden Pol sollte in der elektrischen Installation des Gebäudes enthalten sein.

**ZUR EIGENEN SICHERHEIT BITTE AUFMERKSAM DURCHLESEN.**

#### **WARNUNG: Dieses Gerät muß geerdet werden.**

#### **WICHTIG**

Die Adern dieses Netzkabels sind nach folgendem Code farblich gekennzeichnet.

Erde

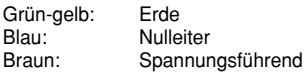

Da die Farbmarkierung der Adern des Netzkabels dieses Geräts u.U. nicht mit der Farbmarkierung der Steckerklemmen übereinstimmt, gehen Sie folgendermaßen vor.

Schließn Sie die **grün-gelbe** Ader an die mit dem Buchstaben **E** oder dem Erdesymbol  $\pm$  oder an die **grün** oder **grün-gelb** gekennzeichnete Steckerklemme an.

Schließn Sie die **blaue** Ader an die mit dem Buchstaben **N** oder an die **schwarz** gekennzeichnete Steckerklemme an.

Schließn Sie die **braune** Ader an die mit dem Buchstaben **L** oder an die **rot** gekennzeichnete Steckerklemme an.

### **Wichtige Sicherheitsinstruktionen**

- 1) Bitte lesen Sie diese Instruktionen aufmerksam durch.
- 2) Bewahren Sie die Instruktionen sorgfältig auf.
- 3) Befolgen Sie alle Warnungen.
- 4) Befolgen Sie alle Instruktionen.
- 5) Verwenden Sie dieses Gerät niemals in der Nähe von Wasser.
- 6) Reinigen Sie dieses Gerät nur mit einem trockenen Tuch.
- 7) Blockieren Sie nicht die Belüftungsöffnungen. Installieren Sie das Gerät gemäß den Instruktionen des Herstellers.
- 8) Installieren Sie dieses Gerät niemals in der Nähe von Wärmequellen wie Heizkörpern, Öfen oder anderen wärmeerzeugenden Apparten (einschließlich Verstärkern).
- 9) Umgehen Sie niemals die Schutzfunktion des gepolten oder geerdeten Netzsteckers. Ein gepolter Netzstecker weist zwei Kontaktstifte auf, wobei ein Kontaktstift breiter als der andere ist. Ein geerdeter Netzstecker ist mit zwei Kontaktstiften und einem dritten Erdungskontakt versehen. Der breite Stift bzw. der dritte Kontaktes dient der Sicherheit. Falls der mitgelieferte Netzstecker nicht in Ihre Netzdose passt, wenden Sie sich an einen Elektriker, damit dieser die veralterte Netzdose austauschen kann.
- 10) Achten Sie darauf, dass nicht auf das Netzkabel getreten oder dieses besonders an den Steckern, an der Netzdose bzw. am Ausgang aus dem Gerät nicht eingeklemmt wird.
- 11) Verwenden Sie nur vom Hersteller vorgeschriebene/s Vorrichtungen/Zubehör.
- 12) Verwenden Sie dieses Gerät nur mit dem vom Hersteller vorgeschriebenen oder mit dem Gerät mitgelieferten Wagen, Ständer, Stativ oder Tisch. Bei Verwendung eines Wagens ist Vorsicht beim Transport des Geräts auf dem Wagen geboten, um ein Umkippen und die damit verbundenen möglichen Verletzungen zu vermeiden.

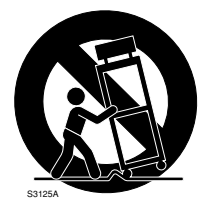

13) Ziehen Sie den Netzstecker dieses Geräts bei Gewittern oder längerem Nichtgebrauch aus der Netzdose.

14) Überlassen Sie alle Wartungsarbeiten qualifiziertem Kundendienstpersonal. Wartungsarbeiten sind erforderlich, wenn das Gerät auf irgendeine Weise beschädigt wurde, wie zum Beispiel bei defektem Netzkabel oder Netzstecker bzw. bei auf das Gerät verschütteten Flüssigkeiten, in das Gerät eingedrungenen Gegenständen, wenn das Gerät Regen oder übermäßiger Luftfeuchtigkeit ausgesetzt wurde, nicht richtig funktioniert oder fallen gelassen wurde.

### **Beschränkung der Haftung**

DIE LIEFERUNG DIESER PUBLIKATION ERFOLGT OHNE MÄNGELGEWÄHR, WEDER AUSDRÜCKLICH NOCH STILLSCHWEIGEND, EINSCHLIESSLICH, ABER NICHT BESCHRÄNKT AUF DIE GESETZLICHE GE-WÄHRLEISTUNG DER GEBRAUCHSTAUGLICHKEIT, EIGNUNG ZU BESTIMMTEN ZWECKEN ODER NICHTVERLETZUNG DER RECHTE DRITTER.

DIE PUBLIKATION KÖNNTE TECHNISCHE UNGENAU-IGKEITEN ODER DRUCKFEHLER ENTHALTEN. IM LAUFE DER VERBESSERUNG DIESER PUBLIKATION UND/ODER DER ENTSPRECHENDEN PRODUKTE KANN DER INHALT JEDERZEIT KORRIGIERT BZW. ERGÄNZT WERDEN.

### **Haftungsausschluss**

Panasonic Corporation IST UNTER ANDEREM IN KEINEM DER UNTEN AUFGEFÜHRTEN FÄLLE GEGENÜBER JURISTISCHEN PERSONEN ODER PERSONEN HAFTBAR, ES SEI DENN ES HANDELT SICH UM DEN ERSATZ ODER DIE ZUMUTBARE WARTUNG DES PRODUKTS:

- (1) SCHADENSANSPRÜCHE JEGLICHER ART, EIN-SCHLIESSLICH UND OHNE EINSCHRÄNKUNGEN<br>UNMITTELBARER. MITTELBARER. ZUSÄTZ-UNMITTELBARER, MITTELBARER, ZUSÄTZ-LICHER, FOLGE- ODER ÜBER DEN VERUR-SACHTEN SCHADEN HINAUSGEHENDER SCHA-DENSANSPRÜCHE;
- (2) KÖRPERVERLETZUNGEN ODER SONSTIGE SCHÄDEN, DIE AUF DEN UNSACHGEMÄSSEN GEBRAUCH ODER DEN FAHRLÄSSIGEN BETRIEB DURCH DEN BENUTZER ZURÜCKZUFÜHREN SIND;
- (3) UNZULÄSSIGES ZERLEGEN, REPARIEREN ODER VERÄNDERN DES PRODUKTS DURCH DEN BE-NUTZER;
- (4) UNANNEHMLICHKEITEN ODER VERLUSTE, WENN BILDER AUS IRGENDWELCHEN GRÜNDEN ODER URSACHEN NICHT ANGEZEIGT WERDEN, EINSCHLIESSLICH EINES AUSFALLS ODER PROBLEMS DES GERÄTS;
- (5) JEGLICHE STÖRUNGEN, MITTELBARE UNAN-NEHMLICHKEITEN, ODER VERLUSTE ODER SCHÄDEN, DIE SICH AUS DEM ZUSAM-MENSCHALTEN DES SYSTEMS MIT GERÄTEN VON FREMDHERSTELLERN ERGEBEN;
- (6) JEGLICHE ANSPRÜCHE ODER KLAGEN AUF SCHADENERSATZ DURCH IRGENDWELCHE PERSONEN ODER ORGANISATIONEN, DIE EIN PHOTOGENES SUBJEKT SIND, HINSICHTLICH EINER VERLETZUNG DES PERSÖNLICHKEIT-SRECHTES MIT DEM ERGEBNIS, DASS BILDER DER ÜBERWACHUNGSKAMERA EINSCHLIESS-LICH ABGESPEICHERTER DATEN AUS IRGEND-EINEM GRUND VERÖFFENTLICHT BZW. ZU ANDEREN ZWECKEN ALS ZUR ÜBERWACHUNG VERWENDET WERDEN;
- (7) VERLUST AUFGEZEICHNETER DATEN AUF-GRUND EINES AUSFALLS.

Die Netzwerkkamera WV-NS950/NS954 ist für die Überwachung von Bildern über einen an ein Netzwerk (10BASE-T/100BASE-TX) angeschlossenen PC ausgelegt.

Bei Anschluss an ein Netzwerk (LAN) oder das Internet können die von der Kamera aufgenommenen Bilder über einen Netzwerk-Computer überwacht werden.

#### **Hinweis:**

Um Bild und Ton der Kamera auf dem PC zu überwachen, müssen vorher die erforderlichen Netzwerkeinstellungen für den PC und dessen Netzwerkumgebung vorgenommen werden. Außerdem muss im PC ein Web-Browser installiert sein.

### **Merkmale**

#### **Superdynamik 3 (SUPER-D3)**

Wenn am Überwachungsort ein starkes Beleuchtungsgefälle vorliegt, stellt die Kamera die Blende auf die helleren Bereiche ein. Daraus ergibt sich ein Verlust an Detail in dunkleren Bereichen.

Wird die Blende im entgegengesetzten Fall an die dunkleren Bereiche angepasst, so werden die helleren Bereiche unscharf.

SUPER-D 3 generiert eine digitale Kombination eines für hellere Bereiche optimierten Bildes mit einem für dunklere Bereiche optimierten Bild, die im Resultat das Gesamtdetail erhält.

![](_page_4_Figure_10.jpeg)

#### **Bewegungsmelder**

Wenn Bewegung erkannt wird, verhält sich das Produkt wie folgt.

- Erzeugt Alarmsignale
- Überträgt Bilder zum FTP-Server
- Verschickt Mail-Benachrichtigungen
- Speichert Bilder auf SD-Speicherkarte ab

#### **Hinweis:**

Der Bewegungsmelder ist nicht speziell zur Verhütung von Diebstahl, Brand usw. gedacht. Für Schäden, die sich aus der Verwendung des Bewegungsmelders ergeben könnten, wird keinerlei Verantwortung übernommen.

#### **Progressiver Ausgang (mit Umwandlung zwischen bewegungsadaptivem Zeilensprungverfahren und Progressive Scan)**<br>Durch die Umw

Umwandlung zwischen bewegungsadaptivem Zeilensprungverfahren und Progressive Scan wird hervorragendes Anti-Aliasing (Aliasing ist typisch für das Zeilensprungverfahren bei Bewegungsabläufen) sowie die Umwandlung von Bildern in zeilenmäßig abgetastete Bilder erzielt. Die Umwandlung in zeilenmäßig abgetastete Bilder schafft sowohl scharfe Bilder von Bewegungsabläufen als auch von stationären Objekten.

#### **JPEG/MPEG-4 Doppelcodierung**

Während der Überwachung von JPEG-Bildern können MPEG-4-Bilder überwacht werden.

#### **Leistungsstarkes Objektiv und hochpräzise Preset-Funktionen**

Großraumüberwachung mit nur einer Kamera.

#### **Flip-A-Chip**

Gewöhnlich stoppt die Kamera kurz vor Erreichen eines Neigungswinkels von 90°. Mit Flip-A-Chip kann die Kamera ohne Stoppen im Bereich von 0° to 180° geneigt werden. Diese Funktion gestattet das durchgehende Verfolgen eines genau unter der Kamera durchgehenden Objekts.

![](_page_4_Picture_27.jpeg)

#### **Für Decken- oder Wandmontage**

Bei Verwendung der als Option erhältlichen Einbauplatte kann die Kamera an der Decke oder an der Wand montiert werden.

#### **Dialogkommunikation mit Audio möglich**

Empfang von Kamera-Audio auf einem PC und Übertragung von PC-Audio zur Kamera sind über einen Audio-Ausgangsstecker und einen Mikrofonstecker implementiert.

#### **SD-Speicherkarteneinschub**

Bilder können (bei Ausfall der regelmäßigen FTP-Übertragung) sowohl automatisch als auch manuell auf einer optionalen SD-Speicherkarte abgespeichert werden. Auf Mini-SD-Speicherkarte abgespeicherte Bilder können über einen Browser wiedergegeben und in einem Browser angezeigte Bilder können runtergeladen werden.

#### **Hinweis:**

Geeignete SD-Speicherkarten

Die Leistung von SD-Speicherkarten von Panasonic (64 MB, 128 MB, 256 MB, 512 MB, 1 GB und 2 GB) wurde in Verbindung mit dieser Kamera überprüft. SDHC-Karten (Hochkapazitätskarten) sind mit dieser Kamera nicht kompatibel.

### **Über diese Bedienungsanleitung**

Modell WV-NS950/NS954 wird mit den folgenden drei Bedienungsanleitungen geliefert.

- Installationshandbuch (vorliegendes Heft)
- Bedienungsanleitung (PDF)
- Einstellanleitung (PDF)

Das vorliegende "Installationshandbuch" beschreibt Installation und Anschluss der Kamera sowie die erforderlichen Netzwerkeinstellungen.

Zu Einstellung und Betrieb der Kamera siehe die "Bedienungsanleitung (PDF)" und "Einstellanleitung (PDF)" auf der mitgelieferten CD-ROM. Zum Lesen der Bedienungsanleitung (PDF) und der Einstellanleitung (PDF) benötigen Sie den Adobe® Reader.

### **Systemanforderungen für den PC**

![](_page_6_Picture_190.jpeg)

#### **Hinweise:**

- Bei Verwendung eines PC, der den obigen Anforderungen nicht entspricht, können Probleme wie langsame Bildgabe oder Steckenbleiben des Browsers auftreten.
- Wenn im PC keine Soundkarte installiert ist, erfolgt u.U. keine Tonwiedergabe. Je nach Netzwerkumgebung kann es zu Tonunterbrechungen kommen.
- Bei Verwendung von Microsoft® Windows Vista® siehe "Hinweise zu Vista®" (PDF) zu weiteren Informationen über die Systemanforderungen des PC und Vorsichtsmaßregeln.

### **Warenzeichen und eingetragene Warenzeichen**

- Microsoft, Windows, Windows Vista, Internet Explorer und DirectX sind eingetragene Warenzeichen oder Warenzeichen von Microsoft Corporation in den U.S.A und anderen Ländern.
- Intel und Pentium sind Warenzeichen oder eingetragene Warenzeichen von Intel Corporation und deren Tochterunternehmen in den U.S.A und anderen Ländern.
- Adobe und Reader sind eingetragene Warenzeichen oder Warenzeichen von Adobe Systems Incorporated in den U.S.A. und/oder anderen Ländern.
- Das SD-Logo ist ein Warenzeichen.
- Andere in dieser Bedienungsanleitung enthaltene Firmennamen und Produkte können Warenzeichen oder eingetragene Warenzeichen des jeweiligen Eigentümers darstellen.

### **Netzwerksicherheit**

Da dieses Produkt in einer Netzwerkkonfiguration eingesetzt wird, sollten folgende Sicherheitsrisiken beachtet werden.

- 1. Durchsickern von Informationen über dieses Produkt
- 2. Böswilliger Gebrauch dieses Produkts für rechtswidrige Zwecke
- 3. Störung bzw. Sperrung dieses Produkts durch Personen in böswilliger Absicht Der Benutzer ist dafür verantwortlich, sich durch die im Folgenden beschriebenen Maßnahmen gegen netzwerkbedingte Sicherheitsrisiken zu schützen.
	- Das Produkt in einem durch eine Firewall o.ä. abgesicherten Netzwerk einsetzen.
	- Bei Anschluss dieses Produkts an ein Netzwerk gemeinsam mit PCs muss zuerst sichergestellt werden, dass das System keine Viren oder sonstige Malware enthält (mit Hilfe eines ständig aktualisierten Virus- oder Spywarescanners usw.).
	- Das Netzwerk gegen unberechtigten Zugang schützen, indem Zugangsberechtigungen gegen Eingabe von Benutzernamen und Passwörtern vergeben werden.
	- Maßnahmen wie Authentifizierung implementieren, um das Netzwerk gegen Durchsickern oder Diebstahl von Informationen wie Bilddaten, Authentifizierungsdaten (Benutzernamen und Passwörter), sowie Alarm-Mail-, FTP-Server- und DDNS-Server-Informationen zu schützen.
	- Die Kamera nicht an Orten installieren, wo sie und die dazugehörigen Kabel durch Personen mit böswilligen Absichten zerstört oder beschädigt werden könnten.

### **INHALT**

![](_page_8_Picture_7.jpeg)

#### **Die Anzeige "OVER HEAT" erscheint, wenn im Inneren der Kamera Überhitzung eintritt.**

In diesem Fall den Netzstecker der Kamera sofort aus der Steckdose ziehen und den Fachhändler benachrichtigen

#### **Zur Beibehaltung einer zuverlässigen Leistung**

Der Betrieb des Geräts an Orten, wo es hohen Temperaturen und hoher Feuchtigkeit ausgesetzt ist, kann zur vorzeitigen Alterung von Teilen führen und die Lebensdauer des Geräts verkürzen.

(Empfohlene Umgebungstemperatur: 35 °C oder weniger)

Das Gerät nicht direkter Hitzeeinwirkung, wie z.B. von einer Heizung, aussetzen.

#### **Aktualisieren der Kameraposition**

Es kann zu Rauschen auf dem Monitorbildschirm oder im Laufe der Zeit zum Abweichen der Preset-Positionen kommen. Um diesem Problem zu begegnen empfiehlt es sich, die Funktion Positionsakutalisierung in den Zeitplan einzubeziehen, damit die Kameraposition regelmäßig korrigiert wird, und den Gleitring der Kamera zu reinigen.

Zu Einzelheiten siehe die Einstellanleitung (PDF).

#### **Verfärbung des CCD-Farbfilters**

Bei Langzeitaufnahme einer starken Lichtquelle, z.B. eine Punktleuchte, kann der Farbfilter im CCD beeinträchtigt werden, was zu einer Verfärbung des Bildes führen kann.

Diese Verfärbung kann auch dann anhalten, wenn die Aufnahmerichtung geändert wird, um die Punktleuchte zu vermeiden.

#### **Die Kamera nicht auf helle Lichtquellen richten.**

Eine starke Lichtquelle, wie z.B. eine Punktleuchte, kann zu Leuchtfahnen (Regenbogen) oder zu Überstrahlen (senkrechte Streifen) führen.

![](_page_9_Figure_15.jpeg)

#### **Das Produkt vorsichtig behandeln.**

Das Gerät vor Beschädigung durch Schläge und starke Erschütterungen schützen.

Andernfalls könnte es zu Betriebsstörungen kommen.

#### **PC-Monitor**

Wenn längere Zeit dasselbe Bild auf dem PC-Monitor angezeigt bleibt, kann der Monitor beschädigt werden. Es empfiehlt sich, einen Bildschirmschoner zu verwenden.

#### **Das Produkt vor Wasser schützen.**

Andernfalls könnte es zu Betriebsstörungen kommen.

#### **Bei Beschlagen im Inneren der Glocke**

Die Glocke abnehmen (☞ Seite 12) und das Innere der Glocke mit einem weichen, trockenen Tuch trocken wischen.

#### **Verbrauchsartikel**

Bauteile, die Kontakte enthalten, wie Antriebsmotor des Objektivs, Lüftermotor und in die Kamera eingebaute Schleifringe sind im Laufe der Zeit dem Verschleiß ausgesetzt. Bitte wenden Sie sich für den Austausch und die Wartung solcher Teile an den nächsten Kundendienst.

#### **Reinigen des Kameragehäuses**

Vor dem Reinigen der Kamera den Strom ausschalten. Andernfalls kann es zu Verletzungen kommen. Das Kameragehäuse nicht mit starken oder scheuernden Mitteln reinigen.

Andernfalls kann es zu Verfärbungen kommen. Bei Verwendung eines chemisch imprägnierten Tuches die diesem beiliegenden Vorsichtshinweise lesen.

#### **Bei hartnäckiger Verschmutzung**

Mit einem milden Waschmittel vorsichtig abwischen. Danach das restliche Waschmittel mit einem trockenen Tuch gründlich abwischen.

#### **Auffrischintervall**

Je nach Netzwerkumgebung, PC-Leistung, Aufnahmemotiv, Anzahl der gleichzeitigen Zugriffe usw. kann die Bildauffrischung langsamer werden.

#### **Selbstdiagnosefunktion**

Bei einer mindestens 30 Sek. andauernden Störung der Kamera, z.B. aufgrund exogener Rauschstörungen, stellt sie sich automatisch zurück und wird wieder funktionsfähig. Bei der Rückstellung werden Einstellwerte wie auch bei der Einschaltung initialisiert. Falls die Kamera sich häufig zurückstellt, kann im Kameraumfeld ein hoher exogener Geräuschpegel vorliegen, der zu Störungen führt. Beraten Sie sich in diesem Fall mit Ihrem Fachhändler.

#### **MPEG-4 Visual Patent Portfolio License**

Dieses Produkt ist im Rahmen der MPEG-4 Visual Patent Portfolio License lizenziert (i) für den persönlichen und nicht kommerziellen Einsatz in Verbindung mit Informationen, die vom Verbraucher, der nicht zu Unternehmenszwecken handelt, in Übereinstimmung mit dem MPEG-4 Visual Standard ("MPEG-4 Video") zu persönlichen Zwecken und unentgeltlich erstellt wurden und (ii) für den Einsatz in Verbindung mit MPEG-4 Videos, die vom Verbraucher zu persönlichen Zwecken und unentgeltlich erstellt oder durch einen MPEG LA lizenzierten Videoanbieter zur Verfügung gestellt wurden. Es wird weder implizit noch explizit eine Lizenz für andere Einsatzzwecke gewährt. Weitere Informationen zur Verwendung für Werbezwecke sowie für den internen und kommerziellen Einsatz erhalten Sie von MPEG LA, LLC. Siehe http://www.mpegla.com.

### **Wichtige Bedienungselemente und ihre Funktionen**

![](_page_11_Figure_1.jpeg)

### **<Hinter der Abdeckung des SD-Speicherkarteneinschubs>**

![](_page_11_Figure_3.jpeg)

#### **Alle mit der Installation dieses Produktes verbundenen Arbeiten von qualifiziertem Kundendienstpersonal oder Systeminstallateuren vornehmen lassen.**

#### **Das Gerät ist nur für den Betrieb in Innenräumen bestimmt.**

Das Produkt nicht an Orten installieren, wo es längere Zeit direkter Sonneneinstrahlung ausgesetzt ist, oder in der Nähe einer Heizung oder Klimaanlage. Andernfalls kann es zu Verformungen, Verfärbungen oder Störungen kommen. Das Produkt vor Wasser schützen.

#### **Das Produkt ist so konstruiert, dass es auch als Hängekamera verwendet werden kann.**

Nach dem Einsatz in angewinkelter Stellung oder auf dem Tisch können Funktionsstörungen auftreten oder die Standzeit kann sich verkürzen.

#### **Wichtig:**

- Vier für das Material der Einbaufläche geeignete Befestigungsschrauben (M4) für die Montage der Kamera-Grundplatte beschaffen.
- Holzschrauben oder Nägel dürfen nicht verwendet werden.
- Pro Schraube muss eine Ausreißfestigkeit von mindestens 196 N {20 kgf} vorhanden sein.
- Wenn eine Deckenplatte, z.B. Gipskartonplatte, zu schwach ist, um das Gesamtgewicht zu tragen, muss der Einbaubereich verstärkt oder die optionale Deckeneinbauplatte WV-Q105 oder WV-Q116 verwendet werden.
- Bei hängender Montage an der Decke die optionale Deckeneinbauplatte WV-Q117 verwenden.
- Bei Montage an der Wand die optionale Wandeinbauplatte WV-Q118 verwenden.
- Bei Verwendung einer optionalen Einbauplatte oder inneren Abdeckung siehe die Bedienungsanleitung der Einbauplatte.
- Nach Abschluss der Installationsarbeiten die Schutzfolie vom durchsichtigen Teil der Glocke entfernen.

![](_page_12_Picture_250.jpeg)

#### **Befestigungsschrauben bitte selbst beschaffen.**

Die Schrauben zum Befestigen des Produkts werden nicht mitgeliefert.

Sie müssen entsprechend dem Material und der Stärke der Einbaufläche der Kamera ausgewählt werden.

#### **Festziehen der Befestigungsschrauben**

Für das Material und die Stärke der Kameraeinbaufläche geeignete Befestigungsschrauben/-bolzen fest anziehen. Nach dem Festziehen der Schrauben/Bolzen die Kamera noch einmal mit dem Auge auf festen Sitz prüfen.

#### **Bei Nichtgebrauch sollte das Gerät unbedingt weggeräumt werden.**

#### **Netzschalter**

- Das Produkt besitzt keinen Netzschalter. Die Einschaltung erfolgt mit Anschließen des Netzkabels an eine Steckdose. Den Netzstecker vor der Reinigung des Produkts abziehen. Nach der Einschaltung führt die Kamera zunächst automatisch einen Schwenk-/Neige-/Fokussier-Arbeitsgang durch.
- Vor dem Anschluss des Netzsteckers ans Netz muss eine Masseverbindung hergestellt werden. Im entgegengesetzten Fall muss die Masseverbindung getrennt werden, bevor der Netzstecker des Produkts aus der Steckdose gezogen wird.

#### **Vorsichtsmaßregeln bei der Installation**

- Das Produkt ist so konstruiert, dass es auch als Hängekamera verwendet werden kann. Das Produkt nicht auf dem Tisch installieren. Andernfalls könnte es zu Betriebsstörungen kommen.
- Die Kamera sollte in waagerechter Lage installiert werden. (Die Glocke muss nach unten zeigen.)
- Bei Nichtgebrauch sollte das Gerät unbedingt weggeräumt werden.

#### **Folgende Einbauorte sind zu vermeiden.**

- Orte, die Regen oder Sprühwasser ausgesetzt sind (nicht nur in Räumen)
- Orte, die chemischen Stoffen ausgesetzt sind, z.B. in der Nähe eines Schwimmbads
- Orte, wo Dampf und ölige Dünste erzeugt werden, z.B. eine Küche
- Orte, an denen entzündbare Gase oder Dünste zugegen sind
- Orte, wo radioaktive oder Röntgenstrahlung erzeugt wird
- Bereiche, in denen korrosives Gas erzeugt wird
- Orte, wo Schäden durch salzhaltige Luft entstehen könnten, z.B. in Küstennähe
- Orte, wo die Temperatur nicht im Bereich von –10 °C - +50 °C liegt
- Vibration ausgesetzte Orte (das Produkt ist nicht für den Betrieb an Bord eines Fahrzeugs bestimmt.)
- Orte, wo aufgrund starker Temperaturschwankungen Kondensation auftritt (die Glocke kann beschlagen oder es kann Kondensation auftreten.)

#### **Kabelanschlüsse (Netzkabel, Monitor-Ausgangskabel, Ethernet-Kabel, Alarm-Ein/Ausgangskabel, Audio-Ein/ Ausgangskabel)**

Die Kabel des Geräts können durch eine in der Decke angebrachte Öffnung oder durch die Kabeldurchführung in der Abdeckblende verlegt werden (die Verschlussplatte aus der Abdeckblende herausbrechen.)

- Zum Verlegen der Kabel durch die Decke eine Öffnung zum Durchführen der Kabel in der Decke anbringen. (☞ Schritt 4 auf Seite 17)
- Zur Verkabelung durch die Öffnung in der Abdeckblende einen Ausschnitt im Druckgussgehäuse und in der Abdeckblende anbringen. (☞ Schritt 3 auf Seite 16)

![](_page_13_Figure_23.jpeg)

#### **Exogener Geräuschpegel kann die Leistung des Produkts beeinträchtigen**

Bei der Verkabelung darauf achten, dass ein Abstand von mindestens 1 m zwischen den Kabel des Produkts und Stromkabeln von 100 V und mehr wie z.B. Beleuchtungskabeln eingehalten wird, oder die Kabel getrennt in Metallrohren verlegen, um Beeinflussungen zu verhindern. (Metallrohre müssen geerdet werden.)

#### **Hochfrequenzstörungen**

Bei Verwendung des Produkts in der Nähe einer Fernseh-/Radioantenne oder eines starken elektrischen oder elektromagnetischen Feldes (z.B. in der Nähe eines Motors, Transformators oder einer Starkstromleitung) kann Bildverzerrung oder Rauschen auftreten.

#### **Wärmeabgabe**

Das Gehäuse des Produkts strahlt Wärme ab. Falls sich die Wärme am Einbauort nicht verflüchtigen kann, z.B. in einem von Wänden umgebenen Raum, muss durch Anbringen von Entlüftungsöffnungen für das Abziehen der Wärme gesorgt werden.

![](_page_13_Figure_30.jpeg)

#### **Das Produkt bei geringer Feuchtigkeit installieren**

Wird das Produkt bei hoher Feuchtigkeit installiert, kann das Innere der Glocke sich beschlagen. In diesem Fall die Glocke bei geringer Luftfeuchtigkeit abnehmen und wieder anbringen, nachdem das Innere getrocknet ist. (☞ Seite 12)

#### **SD-Speicherkarte**

- Vor Einsetzen einer SD-Speicherkarte in den SD-Einschub unbedingt den Strom ausschalten. Andernfalls kann es zu Störungen oder Beschädigung der Daten auf der SD-Speicherkarte kommen. Zum Einsetzen/Entnehmen einer SD-Speicherkarte siehe Seite 6.
- Eine unformatierte SD-Speicherkarte muss zunächst mit der Kamera formatiert werden. Dabei gehen etwaige auf der SD-Speicherkarte enthaltene Daten verloren. Bei Verwendung einer SD-Speicherkarte, die unformatiert ist bzw. auf einem anderen Gerät formatiert wurde, funktioniert das Produkt u.U. nicht einwandfrei oder fällt in der Leistung ab. Zur Formatierung einer SD-Speicherkarte siehe die Einstellanleitung (PDF).
- Es wird empfohlen, SD-Speicherkarten von Panasonic (64 MB, 128 MB, 256 MB, 512 MB, 1 GB und 2 GB) zu verwenden, da die Verträglichkeit

dieser Karten mit dem Produkt überprüft und bestätigt wurde. Bei Verwendung anderer SD-Speicherkarten funktioniert das Produkt u.U. nicht einwandfrei oder fällt in der Leistung ab.

#### **Router**

Wenn das Produkt ans Internet angeschlossen wird, einen Breitband-Router mit Portweiterleitung (NAT, IP-Maskierung) verwenden.

Siehe die Einstellanleitung (PDF) zu Einzelheiten über Portweiterleitung.

#### **• 24 V AC Netzanschluss (für WV-NS954)**

#### Empfohlener Querschnitt für die 24 V AC-Leitung

![](_page_14_Picture_229.jpeg)

#### **Hinweise zum Zubehörstecker**

![](_page_14_Picture_230.jpeg)

#### **Anbringen des Kabels am Zubehörstecker (für WV-NS954)**

Den Kabelmantel ca. 3 mm zurückstreifen, um die einzelnen Leiter freizulegen.

![](_page_14_Figure_11.jpeg)

Die einzelnen Leiter müssen vor dem Einklemmen vorbereitet werden. Zum Einklemmen der Kontakte ein MOLEX Werkzeug Teil-Nr. 57027-5000 (für UL-Kabelausführung UL1015) bzw. 57026-5000 (für UL-Kabelausführung UL1007) verwenden.

Zum Schluß die Kontakte in die entsprechenden Löcher im Zubehörstecker der Kamera schieben, bis sie einschnappen.

![](_page_14_Figure_14.jpeg)

#### **Vorsicht:**

- Das Aufschrumpfen der Kabeldichtung ist ein einmaliger Vorgang. Mit dem Aufschrumpfen der Kabeldichtung warten, bis bestätigt worden ist, dass das Gerät funktioniert.
- NUR AN EINE SPANNUNGSVERSORGUNG DER KLASSE 2 FÜR 24 V WECHSELSTROM AN-SCHLIESSEN.

### **Installation/Anschlüsse**

### **Installation**

Vor den Installations-/Anschlussarbeiten sicherstellen, dass der Netzstecker abgezogen ist. Vor den Installations-/Anschlussarbeiten den Abschnitt "Vorsichtshinweise zur Installation" lesen. (☞ Seite 13)

#### **Schritt 1**

Die Schraube (M3 x 6) entfernen, mit der die Kamera an der Grundplatte befestigt ist.

• Die Schraube nicht verlieren, da sie wieder zum Befestigen der Kamera an der Grundplatte benötigt wird.

![](_page_15_Picture_6.jpeg)

#### **Schritt 2**

Die Grundplatte abnehmen.

• Die Grundplatte gemäß Abbildung in Pfeilrichtung drehen und abnehmen.

![](_page_15_Picture_10.jpeg)

Zum Abnehmen der Grundplatte diese hochdrücken.

#### **Schritt 3**

- Die Kamera und die Abdeckblende vorbereiten.
	- Das Kameragehäuse und die Abdeckblende müssen zum seitlichen Herausführen der Kabel (Netz, Monitorausgang, LAN, Alarm-Ein/Ausgang, Audio-Ein/Ausgang) aus der Kamera vorbereitet werden. Siehe die folgenden Abbildungen zur Vorbereitung des Kameragehäuses und der Abdeckblende.

#### **[Vorbereiten des Kamera-Druckgussgehäuses]**

Bei der Vorbereitung des Kamera-Druckgussgehäuses die Glocke mit einem weichen Tuch abdecken, damit sie nicht verkratzt wird.

![](_page_15_Picture_17.jpeg)

#### **[Vorbereiten der Abdeckblende]**

![](_page_15_Figure_19.jpeg)

#### **Schritt 4**

Die Grundplatte festhalten und dabei 4 Markierungen für die Bohrungen der Befestigungsschrauben anbringen.

• Zum Verkabeln durch die Decke die Lage der Kabelöffnung festlegen und dort ein Loch in der Decke anbringen.

![](_page_16_Picture_3.jpeg)

#### **Schritt 5**

Die Grundplatte an der Decke befestigen.

- Für das Material der Kamera-Einbaufläche geeignete Befestigungsschrauben (M4) bereitlegen.
- · Die Kamera bis zur Installation zum Schutz vor Staub mit der mitgelieferten Schutzfolie abdecken.

![](_page_16_Figure_8.jpeg)

#### **Schritt 6**

Eine SD-Speicherkarte in den SD-Speicherkarteneinschub einsetzen.

• Zum Einsetzen der SD-Speicherkarte siehe Seite 23.

#### **Schritt 7**

Den am Kameragehäuse befestigten Fangdraht an der Grundplatte befestigen.

• Nach der Befestigung des Fangdrahts an der Kamera durch Ziehen am Draht sicherstellen, dass der Ring am Ende des Fangdrahts fest in die Fangdrahtöse eingehakt ist.

• Falls die Schutzfolie noch auf der Kamera angebracht ist, diese vor Befestigung des Fangdrahts abziehen.

![](_page_16_Picture_16.jpeg)

#### **Wichtig:**

Der Fangdraht ist in der Stärke so ausgelegt, dass er das Gewicht der Kamera halten kann. Nicht mit mehr als dem Gewicht der Kamera belasten.

#### **Schritt 8**

Das Kameragehäuse an der Grundplatte befestigen.

• Das Kameragehäuse auf die Grundplatte aufsetzen und gemäß Abbildung im Uhrzeigersinn drehen.

![](_page_16_Figure_22.jpeg)

#### **Schritt 9**

Die Kamera mit der in Schritt 1 entfernten Schraube an der Grundplatte befestigen.

#### **Schritt 10**

Die Installation noch einmal überprüfen.

• Folgendes überprüfen. Die Kamera ist fest und waagerecht installiert. Die Kamera weist keinen lockeren Sitz auf. Der befestigte Teil der Kamera lässt sich nicht drehen.

#### **Schritt 11**

Die Kabel anschließen.

• Zum Anschließen der Kabel siehe Seite 20.

#### **Schritt 12**

Die Abdeckblende in ihre zwei Teile zerlegen.

- Durch Drücken auf [\*] die Haken der Abdeckblende gemäß Abbildung ausrasten.
- Die Richtung, in der Druck (←) auszuüben ist, ist seitlich an der Abdeckblende angegeben.

![](_page_17_Figure_12.jpeg)

#### **Wichtig:**

Durch Drücken in entgegengesetzter Richtung kann die Abdeckblende beschädigt werden.

#### **Schritt 13**

Die Abdeckblende auf der Kamera anbringen.

• Die in Schritt 12 auseinander genommenen Teile der Abdeckblende so positionieren, dass sie das Kameragehäuse halten und anschließend beide Teile wieder verbinden.

Die Haken an den zwei Teilen gemäß Abbildung verbinden.

![](_page_17_Figure_19.jpeg)

#### **Schritt 14**

Die Abdeckblende aufsetzen.

- Bei Verkabelung durch eine Öffnung in der Decke die Abdeckblende kräftig an die Decke andrücken.
- Bei Verkabelung seitlich durch einen Ausschnitt in der Abdeckblende die Abdeckblende kräftig an die Decke andrücken und dabei die Kabel aus dem Ausschnitt in der Abdeckblende herausführen.

#### **[Bei Verkabelung durch eine Deckenöffnung]**

![](_page_17_Figure_25.jpeg)

**[Bei Verkabelung durch einen Ausschnitt in der Abdeckblende]**

![](_page_17_Picture_27.jpeg)

### **Ausbau der Kamera**

#### **Wichtig:**

Die Kamera ist an der Grundplatte befestigt. Wie im Folgenden beschrieben vorgehen, um die Kamera aus ihrer doppelten Befestigung zu lösen. Andernfalls könnte die Kamera beschädigt werden.

#### **Schritt 1**

Die Abdeckblende in ihre zwei Teile zerlegen.

- Durch Drücken auf [\*] die Haken der Abdeckblende gemäß Abbildung ausrasten.
- \* Die Richtung, in der Druck (+) auszuüben ist, ist seitlich an der Abdeckblende angegeben.

![](_page_18_Figure_7.jpeg)

#### **Wichtig:**

Durch Drücken in entgegengesetzter Richtung kann die Abdeckblende beschädigt werden.

#### **Schritt 2**

Die Kabel abtrennen.

#### **Schritt 3**

Die Schraube entfernen, mit der die Kamera an der Grundplatte befestigt ist.

• Die Schraube nicht verlieren, da sie wieder zum Befestigen der Kamera an der Grundplatte benötigt wird.

![](_page_18_Figure_15.jpeg)

#### **Schritt 4**

Die Kamera von der Grundplatte abnehmen.

• Die Kamera gemäß Abbildung in Pfeilrichtung drehen und abnehmen.

#### **Schritt 5**

Den Fangdraht von der Grundplatte trennen.

### **Anschluss**

#### **Vorsicht:**

Vor den Anschlussarbeiten sicherstellen, dass der Leistungsschalter ausgeschaltet ist. Andernfalls könnte es zu Brand, Verletzungen, elektrischem Schlag oder Sachschäden kommen.

![](_page_19_Figure_3.jpeg)

 $\overline{\phantom{0}}$ 

 $\overline{\circ}$ 

г

GND (violett)

#### **• Netzwerkkabel**

An ein Ethernet-Kabel (Kategorie 5 oder besser) anschließen.

#### **Wichtig:**

Die maximal zulässige Länge des Ethernet-Kabels beträgt 100 m.

#### **• Ausgangskabel für Einstellmonitor**

An ein Koaxialkabel (BNC) anschließen (nur zum Überprüfen des Videosignalausgangs).

Die Monitor-Ausgangsbuchse ist ausschließlich zum Kontrollieren des Betrachtungswinkels auf dem Videomonitor im Rahmen der Installation oder Wartung vorgesehen.

#### **• Externe E/A-Kabel**

#### **Wichtig:**

- Durch entsprechende Einstellung kann Eingang und Ausgang der Klemmen EXT I/O 2 und 3 vertauscht werden. Die Vorgabe für die Klemme EXT I/O 2 ist "ALARM IN 2" und für die Klemme EXT I/O 3 ist "ALARM IN 3". Um die Funktion der Klemmen EXT I/O 2 und 3 (ALARM IN2, 3) festzulegen, auf der "Alarm-Setup"-Seite, [Alarm]-Register, den Posten "Schnittstellenalarm 2" oder "Schnittstellenalarm 3" auf "OFF", "Alarmeingang", "Alarmausgang" oder "AUX-Ausgang" setzen. Zu Einzelheiten siehe die Einstellanleitung (PDF).
- Bei Wahl von "Alarmausgang" für die Klemmen EXT I/O muss Kollision mit externen Signalen vermieden werden.

#### **<Leistungswerte>**

• ALARM IN1/BW IN, ALARM IN2, ALARM IN3 **Eingangscharakteristik:** Spannungsfreier Arbeitskontakt (4 - 5 V Gleichstrom mit internem Pullup-Widerstand)

**OFF:** Offen oder 4 - 5 V Gleichstrom

**ON:** Schließt an GND (Ansteuerungsstrom: mindestens 1 mA)

- ALARM OUT, AUX OUT
	- **Ausgangscharakteristik:** Offener Kollektorausgang (max. externe Spannung: 20 V Gleichstrom)
	- **ÖFFNEN** 4 5 V Gleichstrom mit Internem Pullup-**Widerstand**
	- **SCHLIESSEN:** Ausgangsspannung: 1 V Gleichstrom oder weniger (Max. Ansteuerungsstrom: 50 mA)

#### **• Mikrofon-Eingangsstecker**

Den Ministecker (ø3,5 mm) eines Plug-in-Aktivmikrofons (getrennt erhältlich) anschließen. **Versorgungsspannung:** 2,5 V ±0,5 V

**Eingangsimpedanz:** 3 kΩ ±10 %

```
Empfohlene Empfindlichkeit des Mikrofons:
-48 dB \pm 3 dB (0 dB=1 V/Pa, 1 kHz)
```
**Empfohlene Kabellänge:** Weniger als 1 m

#### **Wichtig:**

Vor Anschluss/Unterbrechung der Audio-/Videokabel die Stromversorgung der Kamera und des Verstärkers ausschalten. Andernfalls gibt der Lautsprecher laute Geräusche ab.

#### **• Audio-Ausgangsstecker**

Einen Mono-Ministecker (ø3,5 mm) anschließen. Einen Aktivlautsprecher verwenden.

#### **Empfohlene Kabellänge:** Weniger als 10 m

#### **Hinweis:**

Sicherstellen, dass hier ein Stereo-Ministecker angeschlossen wird. Bei Anschluss eines Mono-Ministeckers erfolgt keine Tonwiedergabe. Zum Anschließen eines Mono-Aktivlautsprechers muss ein als Option erhältliches Umwandlungskabel (Mono/Stereo) verwendet werden.

### **Anschlussbeispiel Direkter Anschluss an einen PC**

![](_page_21_Figure_1.jpeg)

<Erforderliche Kabel> Ethernet-Kabel (Kreuzkabel der Kategorie 5)

### **Anschluss an ein Netzwerk (Hub)**

![](_page_21_Figure_4.jpeg)

<Erforderliche Kabel>

Ethernet-Kabel (geradliniges Kabel der Kategorie 5)

#### **Wichtig:**

- Die Monitor-Ausgangsbuchse ist ausschließlich zum Kontrollieren des Betrachtungswinkels auf dem Videomonitor im Rahmen der Installation oder Wartung vorgesehen. Sie ist nicht für die Aufzeichnung/Überwachung bestimmt.
- Bei einigen Monitorgeräten sind bestimmte Zeichen von der Anzeige (Kameratitel, Preset-ID usw.) ausgeschlossen.
- Einen 10BASE-T/100BASE-TX-konformen Hub oder Router verwenden.
- Die Netzwerkkameras müssen einzeln mit Strom versorgt werden.

#### **Wichtig:**

Vor Einsetzen einer SD-Speicherkarte zunächst die Kamera ausschalten.

### **Eine SD-Speicherkarte einsetzen**

#### **Schritt 1**

Die Schrauben an der Abdeckung des SD-Speicherkarteneinschubs lösen.

![](_page_22_Picture_6.jpeg)

#### **Schritt 2**

Die Abdeckung des SD-Speicherkarteneinschubs abnehmen und eine SD-Speicherkarte in den Einschub einsetzen.

![](_page_22_Figure_9.jpeg)

#### **Wichtig:**

- Nicht zu fest am SD-Speicherkarteneinschub ziehen. Andernfalls könnte die Kamera beschädigt werden.
- Die SD-Speicherkarte nicht falsch herum einsetzen. Wird die Karte mit Gewalt falsch herum eingesetzt, so kann es zu Funktionsstörungen kommen.

#### **Schritt 3**

Die Abdeckung des SD-Speicherkarteneinschubs wieder anbringen und mit den Schrauben sichern. [Empfohlenes Anzugsmoment: 2,5 kgf·cm]

#### **Schritt 4**

Im Setupmenü unter "Allgemeines Setup" das [SD-Speicherkarte]-Register wählen und "SD-Speicherkarte" auf "Anwenden" setzen.

(☞ Einstellanleitung (PDF))

#### **Schritt 5**

Im Setupmenü unter "Format" das [SD-Speicherkarte]- Register wählen und "SD-Speicherkarte" auf "Anwenden" setzen.

(☞ Einstellanleitung (PDF))

### **Entnehmen der SD-Speicherkarte**

#### **Wichtig:**

Vor Entnehmen der SD-Speicherkarte im Setupmenü unter "Allgemeines Setup" das [SD-Speicherkarte]-Register wählen und "SD-Speicherkarte" auf "Nicht anwenden" setzen. Nach Überprüfung der obigen Einstellung den Strom ausschalten und die Mini-SD-Speicherkarte entnehmen. (☞ Einstellanleitung (PDF))

#### **Schritt 1**

Unter Bezugnahme auf Schritt 1 des Abschnitts "Eine SD-Speicherkarte einsetzen" die Schrauben an der Abdeckung des SD-Speicherkarteneinschubs lösen.

#### **Schritt 2**

Die Abdeckung vom SD-Speicherkarteneinschub entfernen.

#### **Schritt 3**

Die SD-Speicherkarte durch Druck freigeben und aus dem SD-Speicherkarteneinschub entnehmen.

#### **Schritt 4**

Unter Bezugnahme auf Schritt 3 des Abschnitts "Eine SD-Speicherkarte einsetzen" die Abdeckung des SD-Speicherkarteneinschubs wieder anbringen und mit den Schrauben sichern.

### **Initialisieren der Kamera**

Die Kamera wird mit dem DIP-Schalter initialisiert. Für den Zugang zum DIP-Schalter muss die Grundplatte entfernt werden (☞ Seite 19).

#### **Wichtig:**

Hiermit werden die Einstellungen, einschließlich der Netzwerkeinstellungen, initialisiert. Bitte beachten, dass eingestellte Presetpositionen nicht initialisiert werden.

![](_page_23_Figure_4.jpeg)

#### **Schritt 1**

Die Kamera von der Grundplatte abnehmen. (☞ Seite 19)

#### **Schritt 2**

Zelle "1" des DIP-Schalters auf "ON" stellen.

![](_page_23_Picture_9.jpeg)

- Entsprechend Vorgabe stehen alle Zellen des DIP-Schalters auf OFF.
- Die Schutzfolie wieder in die vor der Schaltung auf "ON" eingenommene Stellung bringen.

#### **Schritt 3**

Die Kamera an der Grundplatte befestigen (☞ Seite 17).

#### **Schritt 4**

Die Kamera einschalten (☞ Seite 14).

• Die Initialisierung ist beendet, wenn die Stromanzeige (grün) und die neben dem SD-Speicherkarteneinschub gelegene Fehleranzeige für die SD-Speicherkarte (rot) blinken.

![](_page_23_Picture_17.jpeg)

#### **Schritt 5**

Die Kamera ausschalten und von der Grundplatte trennen. (☞ Seite 19)

#### **Schritt 6**

Zelle "1" des DIP-Schalters auf "ON" stellen.

![](_page_23_Picture_22.jpeg)

#### **Wichtig:**

Während sich Zelle "1" des DIP-Schalters in Position "ON" befindet, funktioniert die Kamera nicht normal. Sicherstellen, dass Zelle "1" des DIP-Schalters auf "OFF" steht.

#### **Schritt 7**

Die Kamera an der Grundplatte befestigen. (☞ Seite 17)

#### **Schritt 8**

- Die Kamera einschalten. (☞ Seite 14)
- Bei der Einschaltung funktioniert die Kamera normal.

### **Installation der Software**

Vor der Installation der Software die auf der mitgelieferten CD-ROM enthaltene Liesmich-Datei lesen.

#### **Auf der mitgelieferten CD-ROM enthaltene Software**

- IP-Setup-Software von Panasonic
	- Hiermit erfolgen die Netzwerkeinstellungen der Kamera. Zu Einzelheiten siehe unten.
- Viewer-Software "Network Camera View3" Um Bilder auf einem PC anzuzeigen und zu überwachen, muss die Viewer-Software "Network Camera Viewer3" installiert werden. Die Viewer-Software durch Doppelklicken auf das Symbol "nwcv3setup.exe" auf der mitgelieferten CD-ROM oder direkt von der Kamera aus installieren (☞ Einstellanleitung (PDF)).
- Die deutschen HTML-Dateien können mit der mitgelieferten Software in der Kamera installiert werden.

Die Datei "upload.bat" im Ordner "German" doppelklicken.

#### **Hinweis:**

Zum Installieren der deutschen HTML-Dateien sind folgende Einstellungen erforderlich.

- Einstellung von "IP-Adresse" auf dem [Netzwerk]-Register, "Netzwerk-Setup"-Seite, auf die Vorgabe "192.168.0.10"
- Einstellung von "Benutzername" auf dem [Benutzer]-Register, "Authentif.-Setup"-Seite, auf die Vorgabe "admin" (Verschwindet, wenn die [REG]-Taste gedrückt wird.)
- Einstellung von "Passwort" auf dem [Benutzer]-Register, "Authentif.-Setup"-Seite, auf die Vorgabe "12345" (Verschwindet, wenn die [REG]-Taste gedrückt wird.)
- Einstellung von "FTP-Zugriff" auf dem [Netzwerk]-Register, "Netzwerk-Setup"-Seite, auf "Zulassen"

### **Netzwerkeinstellung der Kamera mit der IP-Setup-Software von Panasonic**

Die Netzwerkeinstellungen der Kamera können mit der IP-Setup-Software auf der mitgelieferten CD-ROM vorgenommen werden.

Bei Verwendung mehrerer Kameras müssen die Netzwerkeinstellungen für jede Kamera getrennt vorgenommen werden.

Falls die Netzwerkeinstellungen der Kamera mit der IP-Setup-Software von Panasonic nicht funktionieren, können die Einstellungen getrennt für die Kamera und den PC im Setupmenü unter "Netzwerk-Setup" vorgenommen werden. Zu Einzelheiten siehe die Einstellanleitung (PDF).

#### **Wichtig:**

- Beim Anlaufen der IP-Setup-Software kann das Fenster "Windows-Sicherheitswarnung" erscheinen.
- In diesem Fall im Fenster "Windows-Sicherheitswarnung" "Nicht mehr blocken" anklicken. • Aus Sicherheitsgründen wird die MAC/IP-Adresse der einzustellenden Kamera nicht angezeigt, wenn seit der Einschaltung der Kamera ca. 20 Minuten vergangen sind. Die MAC/IP-Adresse der Kamera wird jedoch auch
- nach Ablauf von ca. 20 Minuten noch angezeigt, wenn für die Einstellposten "IP-Adresse", "Default-Gateway", "Netzmaske", "HTTP-Port", "DHCP", "Benutzername" und "Passwort" noch die Vorgabewerte gültig sind.
- In anderen Teilnetzen funktioniert die IP-Setup-Software von Panasonic über denselben Router nicht.

#### **Schritt 1**

Die IP-Setup-Software von Panasonic starten.

#### **Schritt 2**

Die MAC/IP-Adresse der einzustellenden Kamera wählen und auf die [IP setting]-Taste klicken.

![](_page_25_Picture_4.jpeg)

#### **Hinweis:**

Bei Anschaltung an einen DHCP-Server kann die der Kamera zugewiesene IP-Adresse angezeigt werden, indem auf die [Refresh]-Taste der IP-Setup-Software geklickt wird.

#### **Schritt 3**

Die einzelnen Netzwerkeinstellungen durchführen und abschließen auf die [Apply]-Taste klicken.

![](_page_25_Picture_99.jpeg)

#### **Hinweis:**

Bei Anschaltung an einen DHCP-Server kann "DNS" auf "Auto" gesetzt werden.

#### **Wichtig:**

- Nach Betätigung der [Apply]-Taste dauert es etwa 30 Sek., bis die Einstellungen in die Kamera hochgeladen werden. Die Einstellungen werden ungültig, wenn vor Ende des Uploads die Stromversorgung oder das LAN-Kabel unterbrochen wird. In diesem Fall muss die Einstellung wiederholt werden.
- Falls ein Firewall (auch Software) verwendet wird, müssen alle UDP-Ports zugänglich gemacht werden.

### **Fehlersuche**

#### **Bitte überprüfen Sie das Gerät auf folgende Symptome, bevor Sie es in Service geben.**

Falls sich ein Problem durch die hier vorgeschlagenen Kontrollen und Abhilfen nicht beheben lässt oder hier nicht behandelt sein sollte, wenden Sie sich bitte an Ihren Fachhändler.

![](_page_26_Picture_210.jpeg)

#### **Netzkabel, Netzstecker und Steckverbinder regelmäßig überprüfen.**

![](_page_27_Figure_1.jpeg)

### **Technische Daten**

**Allgemeines**

#### **Kamera**

Effektive Pixelzahl 768 (H) x 494 (V)<br>Abtastbereich 7.59 mm (H) x 2.7

Empfindlichkeitsanhebung Max. 32x<br>Schwarzweiß-Umschaltung ON/OFF/ Digitale Rauschunterdrückung (DNR) Niedrig/Hoch Elektronischer Zoom Bildhaltefunktion Verwackelkorrektur ON/OFF

#### **Objektiv**

Zoomverhältnis<br>Brennweite 3.8 Brennweite 3,8 mm - 114 mm<br>Max. Öffnungsverhältnis 1: 1,4 (WIDE) - 3, Makro 1.5 m Blendenbereich F1,4 - 22, schließen<br>Betrachtungswinkel Horizontal: 1,9 ° (TE

#### **Schwenk-/Neigungsbühne**

Schwenkbereich 360° Endlosschwenk

Abspeicherbare Presetpositionen 256 Map-Shot 360° Map Shot/Preset Map Shot

24 V Wechselstrom, 50 Hz (WV-NS954), 220 V bis 240 V Wechselstrom, 50 Hz (WV-NS950) Leistungsaufnahme 15 W (WV-NS954), 16 W (WV-NS950)<br>Umgebungstemperatur 10 °C - +50 °C (Empfohlene Temper Umgebungstemperatur –10 °C - +50 °C (Empfohlene Temperatur: 35 °C oder weniger)<br>Luftfeuchtigkeit – 90 % oder weniger 90 % oder weniger Monitorausgang (für Einstellung) VBS: 1,0 V [P-P]/75 Ω (PAL), FBAS (BNC) Externe E/A-Klemmen ALARM IN 1/BW IN, ALARM IN 2/ALARM OUT, ALARM IN 3/AUX OUT (je eine)<br>Mikrofoneingang and B.5 mm Minibuchse (geeignetes Mikrofon: Plug-in-Aktivmikrofon) ø3,5 mm Minibuchse (geeignetes Mikrofon: Plug-in-Aktivmikrofon) Versorgungsspannung: 2,5 V ±0,5 V, Eingangsimpedanz: 3 kΩ ±10 % Audioausgang ø3,5 mm Stereo-Minibuchse (Mono-Ausgang, Line Level) Abmessungen ø154,5 mm x 233 mm (H), Glockendurchmesser: 145 mm Gewicht **Kamera (einschließlich Grundplatte): ca. 2,2 kg (WV-NS954),** Ca. 2,2 kg (WV-NS954), ca. 2,3 kg (WV-NS950) Zubehör (Abdeckblende): ca. 50 g

Bildaufnahmeelement 1/4-Zoll Zwischenzeilen-CCD-Element  $3,59$  mm (H) x 2,70 mm (V) Abtastsystem 2 :1 Zeilensprung-Abtastung (mit Umwandlung zwischen bewegungsadaptivem Zeilensprungverfahren und Progressive Scan für Netzausgang) Mindestbeleuchtungsstärke Farbe: 0,5 Lux, Schwarzweißmodus: 0,04 Lux (Empfindlichkeitsanhebung: OFF, AGC: HIGH, F1,4 WIDE) Farbe: 1,1 Lux, Schwarzweißmodus: 0,09 Lux (bei Verwendung der optionalen Rauchglas-Glocke) Dynamikbereich Typisch 52 dB (Superdynamik 3: ON, Verschlusszeit: OFF) Verstärkung ON (LOW)/ON (MID)/ON (HIGH)/OFF OFF (1/60), AUTO, 1/100 Schwarzweiß-Umschaltung ON/OFF/AUTO (HIGH)/AUTO (LOW) ATW1/ATW2/AWC

Kameratitel Bis zu 16 Zeichen (alphanumerische Zeichen, Symbole) ON/OFF VMD-Alarm ON/OFF, 4 Bereiche pro Presetposition einstellbar Privatzone ON/OFF (max. 8 Zonen einstellbar)

> $1: 1,4$  (WIDE) - 3,7 (TELE) Horizontal:  $1,9$  ° (TELE) - 52 ° (WIDE) Vertikal: 1,4 ° (TELE) - 40 ° (WIDE)

Schwenkgeschwindigkeit Manual: ca. 0,065 °/s - 120 °/s, Preset: max. ca. 400 °/s<br>Neigungswinkel - 5 ° - 185 ° (horizontal - vertikal - horizontal) (abhängig -5° - 185 ° (horizontal - vertikal - horizontal) (abhängig von der Einstellung unter TILT ANGLE) Wählbare Neigungswinkel: 0 °/–1 °/–2 °/–3 °/–4 °/–5 ° Neigungsgeschwindigkeit Manual: ca. 0,065 °/s - 120 °/s, Preset: max. ca. 400°/s Automodus **OFF/Presetsequenz/Auto-Schwenk/Auto-Tracking/Patrouille** Selbstrückführung 10 s/20 s/30 s/1 m/2 m/3 m/5 m/10 m/20 m/30 m/60 m 10 s/20 s/30 s/1 m/2 m/3 m/5 m/10 m/20 m/30 m/60 m

![](_page_29_Picture_179.jpeg)

\*1 Bei Verwendung von Microsoft® Windows Vista® siehe "Hinweise zu Vista®" (PDF) zu weiteren Informationen über die Systemanforderungen des PC und Vorsichtsmaßregeln.

![](_page_29_Picture_180.jpeg)

## **Standardzubehör**

![](_page_30_Picture_51.jpeg)

\* Die CD-ROM enthält die Bedienungsanleitung (PDF-Dateien) und Software.

![](_page_30_Picture_52.jpeg)

#### **Benutzerinformationen zur Entsorgung von elektrischen und elektronischen Geräten (private Haushalte)**

![](_page_31_Picture_1.jpeg)

Dieses Symbol auf Produkten und/oder begleitenden Dokumenten bedeutet, dass verbrauchte elektrische und elektronische Produkte nicht mit gewöhnlichem Haushaltsabfall vermischt werden sollen.

Bringen Sie zur ordnungsgemäßen Behandlung, Rückgewinnung und Recycling diese Produkte zu den entsprechenden Sammelstellen, wo sie ohne Gebühren entgegengenommen werden. In einigen Ländern kann es auch möglich sein, diese Produkte beim Kauf eines entsprechenden neuen Produkts bei Ihrem örtlichen Einzelhändler abzugeben.

Die ordnungsgemäße Entsorgung dieses Produkts dient dem Umweltschutz und verhindert mögliche schädliche Auswirkungen auf Mensch und Umgebung, die aus einer unsachgemäßen Handhabung von Abfall entstehen können. Genauere Informationen zur nächstgelegenen Sammelstelle erhalten Sie bei Ihrer Gemeindeverwaltung.

In Übereinstimmung mit der Landesgesetzgebung können für die unsachgemäße Entsorgung dieser Art von Abfall Strafgebühren erhoben werden.

#### **Für Geschäftskunden in der Europäischen Union**

Bitte treten Sie mit Ihrem Händler oder Lieferanten in Kontakt, wenn Sie elektrische und elektronische Geräte entsorgen möchten. Er hält weitere Informationen für sie bereit.

#### **Informationen zur Entsorgung in anderen Ländern außerhalb der Europäischen Union**

Dieses Symbol ist nur in der Europäischen Union gültig.

Bitte treten Sie mit Ihrer Gemeindeverwaltung oder Ihrem Händler in Kontakt, wenn Sie dieses Produkt entsorgen möchten, und fragen Sie nach einer Entsorgungsmöglichkeit.

**Panasonic Corporation** http://panasonic.net

Importer's name and address to follow EU rules:

Panasonic Testing Centre Panasonic Marketing Europe GmbH Winsbergring 15, 22525 Hamburg F.R.Germany

© Panasonic System Networks Co., Ltd. 2010